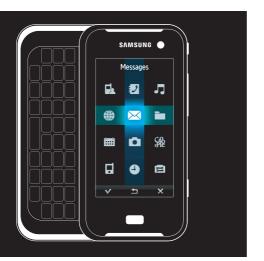

## sgh-f700 user manual

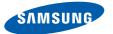

## using this manual

This user manual has been specially designed to guide you through the functions and features of your mobile phone. To get started quickly, refer to "introducing your mobile phone," "assembling and preparing your mobile phone," and "using basic functions."

### Instructional icons

Before you start, familiarise yourself with the icons you will see in this manual:

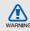

Warning—situations that could cause injury to yourself or others

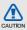

Caution — situations that could cause damage to your phone or other equipment

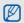

Note – notes, usage tips, or additional information

- Refer to—pages with related information; for example: ▶ p.12 (represents "see page 12")
- → Followed by—the order of options or menus you must select to perform a step; for example: Touch ::: → → → Create message (represents :::, followed by ➤, followed by Create message).
- Square brackets—phone keys; for example: [\overline{\pi}] (represents the Power key).

### Copyright information

Rights to all technologies and products that comprise this device are the property of their respective owners:

- Bluetooth<sup>®</sup> is a registered trademark of the Bluetooth SIG, Inc. worldwide—Bluetooth QD ID: B013272.
- Java™ is a trademark of Sun Microsystems, Inc.
- Windows Media Player<sup>®</sup> is a registered trademark of Microsoft Corporation.

## contents

| safety and usage information     |    |
|----------------------------------|----|
| Safety warnings                  |    |
| Important usage information      |    |
| introducing your mobile phone    | 10 |
| Unpack                           | 10 |
| Phone layout                     | 1  |
| Keys                             | 12 |
| Idle mode                        | 1  |
| Icons                            |    |
| assembling and preparing your    |    |
| mobile phone                     | 16 |
| Install the SIM card and battery | 16 |
| Charge the battery               |    |
| Insert a memory card (optional)  |    |
| using basic functions            | 20 |
| Turn your phone on and off       | 20 |

| Use the touch screen                                                                                                    | ∠ I                        |
|----------------------------------------------------------------------------------------------------|----------------------------|
| Access menus                                                                                                    | 23                         |
| Customise your phone                                                                                                    | 23                         |
| Use basic call functions                                                                                                    | 24                         |
| Send and view messages                                                                                                    | 25                         |
| Add and find contacts                                                                                                    | 28                         |
| Use basic camera functions                                                                                                    | 29                         |
| Listen to music                                                                                                    | 30                         |
| Browse the web                                                                                                    | 31                         |
|                                                                                                    |                            |
| using advanced functions  Use advanced call functions  Use advanced Phonebook functions  Use advanced messaging functions  Use advanced music functions | 35<br>36                   |
| Use advanced Phonebook functions Use advanced messaging functions                                                                                       | 33<br>35<br>36<br>37<br>40 |

| Activate mobile tracker            | 42        |
|------------------------------------|-----------|
| Record and play voice memos        | 43        |
| Use Java-powered games and applica | ations 44 |
| Create and view world clocks       | 44        |
| Set and use alarms                 | 45        |
| Use the calculator                 | 46        |
| Convert currencies or measurements | 46        |
| Set a countdown timer              | 47        |
| Use the stopwatch                  | 47        |
| Create a new task                  | 47        |
| Create a text memo                 | 47        |
| Manage your calendar               | 48        |
| overview of menu functions         | a         |
| roubleshooting                     | b         |
| ndex                               | е         |

# safety and usage information

Comply with the following precautions to avoid dangerous or illegal situations and ensure peak performance of your mobile phone.

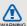

### Safety warnings

## Keep your phone away from small children and pets

Keep your phone and all accessories out of the reach of small children or animals. Small parts may cause choking or serious injury if swallowed.

### Protect your hearing

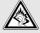

Listening to a headset at high volumes can damage your hearing. Use only the minimum volume setting necessary to hear your conversation or music.

### Install mobile phones and equipment with caution

Ensure that any mobile phones or related equipment installed in your vehicle are securely mounted. Avoid placing your phone and accessories near or in an air bag deployment area. Improperly installed wireless equipment can cause serious injury when air bags inflate rapidly.

## Handle and dispose of batteries and chargers with care

- Use only Samsung-approved batteries and chargers specifically designed for your phone.
   Incompatible batteries and chargers can cause serious injuries or damage to your phone.
- Never dispose of batteries in a fire. Follow all local regulations when disposing used batteries.

- Never place batteries or phones on or in heating devices, such as microwave ovens, stoves, or radiators. Batteries may explode when overheated.
- Never crush or puncture the battery. Avoid exposing the battery to high external pressure, which can lead to an internal short circuit and overheating.

### Avoid interference with pacemakers

Maintain a minimum of 15 cm (6 inches) between mobile phones and pacemakers to avoid potential interference, as recommended by manufacturers and the independent research group, Wireless Technology Research. If you have any reason to suspect that your phone is interfering with a pacemaker or other medical device, turn off the phone immediately and contact the manufacturer of the pacemaker or medical device for quidance.

## Turn off the phone in potentially explosive environments

Do not use your phone at refuelling points (service stations) or near fuels or chemicals. Turn off your phone whenever directed by warning signs or instructions. Your phone could cause explosions or fire in and around fuel or chemical storage and transfer areas or blasting areas. Do not store or carry flammable liquids, gases, or explosive materials in the same compartment as the phone, its parts, or accessories.

## Reduce the risk of repetitive motion injuries

When sending text messages or playing games on your phone, hold the phone with a relaxed grip, press the buttons lightly, use special features that reduce the number of buttons you have to press (such as templates and predictive text), and take frequent breaks.

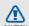

### Safety precautions

### Drive safely at all times

Avoid using your phone while driving and obey all regulations that restrict the use of mobile phones while driving. Use hands-free accessories to increase your safety when possible.

## Follow all safety warnings and regulations

Comply with any regulations that restrict the use of a mobile phone in a certain area.

## Use only Samsung-approved accessories

Using incompatible accessories may damage your phone or cause injury.

## Turn off the phone near medical equipment

Your phone can interfere with medical equipment in hospitals or health care facilities. Follow all regulations, posted warnings, and directions from medical personnel.

## Turn off the phone or disable the wireless functions when in an aircraft

Your phone can cause interference with aircraft equipment. Follow all airline regulations and turn off your phone or switch to a mode that disables the wireless functions when directed by airline personnel.

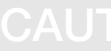

## Protect batteries and chargers from damage

- Avoid exposing batteries to very cold or very hot temperatures (below 0° C/32° F or above 40° C/ 104° F). Extreme temperatures can reduce the charging capacity and life of your batteries.
- Prevent batteries from contacting metal objects, as this can create a connection between the + and - terminals of your batteries and lead to temporary or permanent battery damage.
- Never use a damaged charger or battery.

## Handle your phone carefully and sensibly

 Do not allow your phone to get wet—liquids can cause serious damage. Do not handle your phone with wet hands. Water damage to your phone can void your manufacturer's warranty.

- Avoid using or storing your phone in dusty, dirty areas to prevent damage to moving parts.
- Your phone is a complex electronic device protect it from impacts and rough handling to avoid serious damage.
- Do not paint your phone, as paint can clog moving parts and prevent proper operation.
- Avoid using the phone's camera flash or light close to the eyes of children or animals.
- Your phone and memory cards may be damaged by exposure to magnetic fields. Do not use carrying cases or accessories with magnetic closures or allow your phone to come in contact with magnetic fields for extended periods of time.

## Avoid interference with other electronic devices

Your phone emits radio frequency (RF) signals that may interfere with unshielded or improperly shielded electronic equipment, such as pacemakers, hearing aids, medical devices, and other electronic devices in homes or vehicles. Consult the manufacturers of your electronic devices to solve any interference problems you experience.

## Do not use the phone if the screen is cracked or broken

Broken glass could cause injury to your hand and face. Bring the phone to Samsung service centre to replace the glass.

## CAUTION

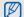

### Important usage information

### Use your phone in the normal position

Avoid contact with your phone's internal antenna.

## Allow only qualified personnel to service your phone

Allowing unqualified personnel to service your phone may result in damage to your phone and will void your warranty.

## Ensure maximum battery and charger life

- Avoid charging batteries for more than a week, as overcharging may shorten battery life.
- Over time, unused batteries will discharge and must be recharged before use.

- Disconnect chargers from power sources when not in use.
- · Use batteries only for their intended purpose.

## Handle SIM cards and memory cards with care

- Do not remove a card while the phone is transferring or accessing information, as this could result in loss of data and/or damage to the card or phone.
- Protect cards from strong shocks, static electricity, and electrical noise from other devices.
- Frequent writing and erasing will shorten the life span of memory cards.
- Do not touch gold-coloured contacts or terminals with your fingers or metal objects. If dirty, wipe the card with a soft cloth.

### Ensure access to emergency services

Emergency calls from your phone may not be possible in some areas or circumstances. Before travelling in remote or undeveloped areas, plan an alternate method of contacting emergency services personnel.

## Specific Absorption Rate (SAR) certification information

Your phone conforms to European Union (EU) standards that limit human exposure to radio frequency (RF) energy emitted by radio and telecommunications equipment. These standards prevent the sale of mobile phones that exceed a maximum exposure level (known as the Specific Absorption Rate, or SAR) of 2.0 watts per kilogram of body tissue.

During testing, the maximum SAR recorded for this model was 0.079 watts per kilogram. In normal use, the actual SAR is likely to be much lower, as the phone has been designed to emit only the RF energy necessary to transmit a signal to the nearest base station. By automatically emitting lower levels when possible, your phone reduces your overall exposure to RF energy.

The Declaration of Conformity at the back of this manual demonstrates your phone's compliance with the European Radio & Terminal Telecommunications Equipment (R&TTE) directive. For more information about the SAR and related EU standards, visit the Samsung mobile phone website.

### Correct disposal of this product

(Waste Electrical & Electronic Equipment)

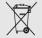

(Applicable in the European Union and other European countries with separate collection systems)

This marking shown on the product or its literature, indicates that it should not be

disposed with other household wastes at the end of its working life. To prevent possible harm to the environment or human health from uncontrolled waste disposal, please separate this from other types of wastes and recycle it responsibly to promote the sustainable reuse of material resources.

Household users should contact either the retailer where they purchased this product, or their local government office, for details of where and how they can take this item for environmentally safe recycling.

Business users should contact their supplier and check the terms and conditions of the purchase contract, This product should not be mixed with other commercial wastes for disposal.

## introducing your mobile phone

In this section, learn about your mobile phone's layout, keys, idle mode, and icons.

### Unpack

Check your product box for the following items:

- Mobile phone
- Battery
- · Travel adapter (charger)
- User manual

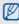

The items supplied with your phone may vary depending on the software and accessories available in your region or offered by your service provider.

You can obtain additional accessories from your local Samsung dealer.

### Phone layout

The front of your phone includes the following keys and features:

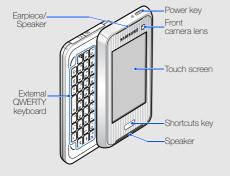

The rear of your phone includes the following keys and features:

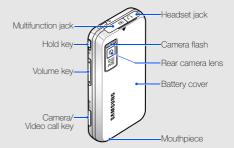

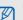

You can lock the touch screen and keys to prevent any unwanted phone operations. To lock, slide  $[\mathbf{\hat{h}}]$ .

### Keys

| . 10,0     |                       |                                                                                                    |
|------------|-----------------------|----------------------------------------------------------------------------------------------------|
| Key        |                       | Function                                                                                                    |
|            | Power                 | Turn the phone on and off (press and hold)                                                                                                    |
| â 🗀        | Hold                  | Activate or deactivate the keys, touch screen, and external keyboard                                                                                       |
| <b>◆</b> ▶ | Volume                | Adjust the phone's volume                                                                                                    |
|            | Camera/<br>Video call | In Idle mode, turn on the camera<br>(press and hold); In Camera<br>mode, take a photo or record a<br>video; From the dialling screen,<br>make a video call |
|            | Shortcuts             | Open the shortcut menu; Activate the touch screen                                                                                                    |

| Kev     |                   | Function                                                                                                    |
|---------|-------------------|----------------------------------------------------------------------------------------------------|
| € Q ? , | Alpha-<br>numeric | Enter numbers, letters and special characters; In Idle mode, press and hold [1] to access voice mails and [0] to enter an international call prefix |
| +       | Delete            | Delete characters or items in an application                                                                                                    |
|         |                   | Enter numbers and symbols on the upper half of the keys in a text input field                                                                       |
| 4       | Enter             | Start a new line in a text input field; Confirm your selection                                                                                      |
| 4       | Shift             | Shift case in a text input field                                                                                                    |
| Sym     | Symbol            | Enter special characters in a text input field                                                                                                    |
|         | Space             | Enter a space in a text input field                                                                                                    |

| Key         | Function                              |
|-------------|---------------------------------------|
| t Direction | Move the cursor in a text input field |

### Idle mode

Learn the functions of Idle mode icons and windows.

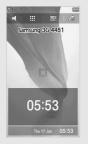

- (): Touch and hold to switch to Silent profile (mute all sound).
- :::: Touch to access the main menu.
- 12: Touch to open the dialling screen.
- Touch to display a list of recent numbers.
- Touch to open the shortcut menu.
- Thu 17 Jan 05:53: Touch to open or close the calendar or time window.
- Flick left or right on the calendar or time window to switch from one to the other.
- Touch the calendar or time window twice to open the calendar or world clock screen.

### Icons

Learn about the icons that appear on your display.

| Icon   | Definition                          |
|--------|-------------------------------------|
| That's | Signal strength                     |
| G      | GPRS network connected              |
| Ē      | Transferring data via GPRS network  |
|        | EDGE network connected              |
|        | Transferring data via EDGE network  |
| EB     | UMTS network connected              |
| E      | Transferring data via UMTS network  |
| EB     | HSDPA network connected             |
| EE!    | Transferring data via HSDPA network |
|        |                                     |

| Icon     | Definition                               |
|----------|------------------------------------------|
| P        | Call in progress                         |
| ×        | No service available                     |
| æ        | Video call in progress                   |
| æ        | No service available                     |
|          | Memory card inserted                     |
| <u></u>  | Alarm activated                          |
| 4        | Browsing Internet                        |
| <b>C</b> | Connected to secured web page            |
| R        | Roaming (outside of normal service area) |
|          | Call diverting activated                 |
| *        | Bluetooth activated                      |
|          |                                          |

| Icon       | Definition                                    |
|------------|-----------------------------------------------|
|            | Bluetooth hands-free kit or headset connected |
|            | Synchronised with PC                          |
| <b>J</b>   | Music playback in progress                    |
| <b>y</b> j | Music playback paused                         |
| 91         | Music playback stopped                        |
|            | New text message (SMS)                        |
|            | New multimedia message (MMS)                  |
| a          | New email message                             |
|            | New voice mail message                        |
| 2          | New push message                              |
| Ĭ          | New configuration message                     |
|            | New video message                             |

| Icon  | Definition                 |
|-------|----------------------------|
|       | Text message full          |
|       | Multimedia message full    |
| all a | Email message full         |
| 770   | Voice mail message full    |
| 2     | Push message full          |
| (C)   | Configuration message full |
| ◁     | Normal profile activated   |
| A     | Silent profile activated   |
| 60    | Driving profile activated  |
| X     | Meeting profile activated  |
| 1/2   | Outdoor profile activated  |
|       | Offline profile activated  |
|       | Battery power level        |

# assembling and preparing your mobile phone

Get started by assembling and setting up your mobile phone for its first use.

### Install the SIM card and battery

When you subscribe to a cellular service, you will receive a Subscriber Identity Module, or SIM card, with subscription details, such as your personal identification number (PIN) and optional services.

To install the SIM card and battery,

1. Remove the battery cover.

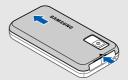

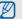

If the phone is on, press and hold  $[\Phi]$  to turn it off.

### 2. Insert the SIM card.

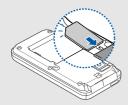

Place the card in the phone with the gold-coloured contacts facing down.

3. Insert the battery.

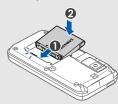

4. Replace the battery cover.

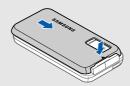

### Charge the battery

Before using the phone for the first time, you must charge the battery.

 Open the cover to the multifunction jack on the top of the phone.

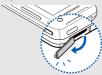

Plug the small end of the travel adapter into the jack.

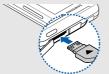

With the triangle facing the front of your phone

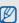

Improperly connecting the adapter can cause serious damage to the phone. Any damages by misuse are not covered by the warranty.

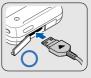

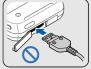

- Plug the large end of the travel adapter into a power outlet.
- When the battery is fully charged (the icon is no longer moving), unplug the travel adapter from the power outlet.
- 5. Unplug the adapter from the phone.
- 6. Close the cover to the multifunction jack.

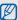

### About the low battery indicator

When your battery is low, the phone will emit a warning tone and a low battery message. The battery icon will also be empty and blinking. If the battery level becomes too low, the phone will automatically power off. Recharge your battery to continue using your phone.

### Insert a memory card (optional)

To store additional multimedia files, you must insert a memory card. Your phone accepts microSD™ memory cards up to 4 GB (depending on memory card manufacturer and type).

1. Remove the battery cover.

Insert a memory card with the label side facing down.

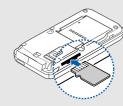

- 3. Push the card in the slot until it locks in place.
- 4. Replace the battery cover.

To remove the memory card, push it gently until it disengages from the phone, and then pull the card out of the slot.

## using basic functions

Leam how to perform basic operations and use the main features of your mobile phone.

### Turn your phone on and off

To turn your phone on,

- 1. Press and hold [O].
- 2. Enter your PIN and touch  $\checkmark$  (if necessary).
- 3. Align your screen by following the onscreen instructions.

To turn your phone off, repeat step 1 above.

### Switch to Offline profile

By switching to Offline profile, you can use your phone's non-network services in areas where wireless devices are prohibited, such as aeroplanes and hospitals.

To switch to Offline profile, touch  $\Longrightarrow$   $\rightarrow$  Phone profiles  $\rightarrow$  Offline (twice).

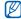

Follow all posted warnings and directions from official personnel when in areas where wireless devices are prohibited.

### Use the touch screen

Learn basic actions to use the touch screen.

Your phone's touch screen lets you easily select items or perform functions.

Touch an icon to open a menu or launch an application.

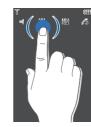

 Drag your finger left or right to scroll through horizontal lists.

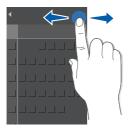

 Drag your finger up or down to scroll through vertical lists.

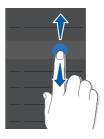

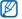

Dragging on the left side of the screen scrolls through lists quickly and dragging on the right side scrolls slowly.

### Access menus

To access your phone's menus,

- 1. Touch .....
- 2. Touch a menu icon.
- 3. Drag your finger to scroll to a menu or option.
- 4. Touch v to confirm the highlighted option.
- 5. Touch to move up one level; Touch to return to Idle mode.

### Customise your phone

Get more from your phone by customising it to match your preferences.

### Adjust the volume of the key tones

In Idle mode, press the Volume key up or down to adjust the key tone volume.

### Switch to or from Silent profile

In Idle mode, touch and hold  $\[ \]$  to silence or  $\[ \]$  to unsilence your phone.

### Change your ringtone

- 3. Select a ringtone category → a ringtone.
- 4. Touch  $\checkmark$   $\rightarrow$   $\blacksquare$   $\rightarrow$  Save  $\rightarrow$   $\blacksquare$   $\rightarrow$  Save.

### Select a wallpaper (Idle mode)

- 1. In Idle mode, touch ::: → □ → Display & light settings → Display settings → Wallpaper.
- 2. Select **Pictures** → an image category → an image.
- 3. Touch → Set.

### Lock your phone

- 2. Select On.
- 3. Touch the password input field.
- 4. Enter a new 4- to 8-digit password and touch
- 5. Touch the password input field.
- 6. Enter the new password again and touch

### Use basic call functions

Learn to make or answer calls and use basic call functions.

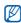

During a call, your phone automatically locks most keys to prevent accidental inputs. To unlock the keys, press [Shortcuts].

### Make a call

- In Idle mode, touch 12 and enter an area code and a phone number.
- 2. Touch of to dial the number.

  For a video call, touch or press or press or press.
- 3. To end the call, touch  $\mathcal{L}$  or  $\times$  .

#### Answer a call

- When a call comes in, press [Shortcuts] to unlock and touch Accept.
   For a video call, touch III.
- 2. To end the call, touch & or X.

### Adjust the volume

To adjust the volume during a call, press the Volume key up or down.

### Use the speakerphone feature

- 2. To switch back to the earpiece, touch ...

### Use the headset

By connecting the supplied headset to the phone, you can make and answer calls:

- To redial the last call, press the headset button, and then press again and hold.
- To answer a call, press the headset button.
- To end a call, press and hold the headset button.

### Send and view messages

Learn to send and view text (SMS), multimedia (MMS), and email messages.

### Send a text or multimedia message

- In Idle mode, touch → → Create message → Message.
- 2. Touch 📟

- 3. Enter a destination number and touch V.
- 4. Touch the text field → **=**
- Enter your message text and touch .
   For sending as a text message, skip to step 8.
   For attaching multimedia, continue with step 6.
- 6. Touch 

  → an item type (twice).
- Touch the item you want to add and touch Select.
- 8. Touch 🖪 to send the message.

### Send an email

- 2. Touch **=**
- 3. Enter an email address and touch V.

- Enter a subject and touch .
- 6. Touch the text field → ......
- 7. Enter your email text and touch V.
- 8. Touch send the message.

### Enter text

Open the phone and enter text as you would using a computer's keyboard. If the phone is closed, use the onscreen keyboard.

When entering text using the onscreen keyboard, you can change the text input mode:

- Touch Abc to switch between T9, ABC, and Number modes
- Touch sym to switch to Symbol mode.

### Enter text in one of the following modes:

| Mode   | Function                                                                                                    |
|--------|----------------------------------------------------------------------------------------------------|
| ABC    | Touch the appropriate alphanumeric key until the character you want appears on the display.                                                                                                    |
| Т9     | 1. Touch the appropriate alphanumeric keys to enter an entire word. 2. When the word displays correctly, touch to insert a space.  If the correct word does not display, touch to select an alternate word. To add a word to the dictionary, touch |
| Number | Touch the appropriate key to enter a number.                                                                                                    |
| Symbol | Touch the appropriate key to select a symbol.                                                                                                    |

#### Edit text using the following actions:

- To clear characters, touch
- To move the cursor, touch and then touch
- · To copy and paste text,
  - 1. Touch 💠.
  - 2. Touch 📶
  - 3. Move the cursor to highlight the text you want.
  - 4. Touch  $\blacksquare$   $\rightarrow$  Copy.
  - 5. Touch  $\blacksquare$   $\rightarrow$  Paste to paste the copied text.

### View text or multimedia messages

- 1. In Idle mode, touch  $\Longrightarrow$   $\rightarrow$   $\Longrightarrow$   $\rightarrow$  Inbox.
- 2. Select a text or multimedia message.

### View an email

- In Idle mode, touch → ➤ → Email inbox.
- Touch **■** → **Download**.
- Select an email or a header.
- 4. If you selected a header, touch to view the body of the email.

### Add and find contacts

Learn the basics of using the Phonebook feature.

### Add a new contact

- 1. In Idle mode, touch !! and enter a phone number.
- 2. Touch → Add to Phonebook → a memory location (phone or SIM) → New.

- 3. Touch twice a number type, if necessary.
- Enter contact information.
- 5. Touch → Save to add the contact to memory.

### Find a contact

- 1. In Idle mode, touch  $\longrightarrow$   $\rightarrow$   $\bigcirc$ .
- 2. Enter the first few letters of the name you want to find
- Select the contact's name from the search list.

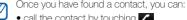

- call the contact by touching
- edit the contact's information by touching

### Use basic camera functions

Learn the basics to capture and view photos and videos.

### Capture photos

- In Idle mode, press and hold [ to turn on the camera.
- Rotate the phone counter-clockwise to landscape view.
- Aim the lens at the subject and make any adjustments.
- 4. Press [10] [11] to take a photo. The photo is saved automatically.
- 5. Touch the screen or [10], or press [10] to take another photo (step 3).

### View photos

In Idle mode, touch  $\longrightarrow$   $\longrightarrow$  Images  $\longrightarrow$  My photos  $\longrightarrow$  a photo file (twice).

### Capture videos

- In Idle mode, press and hold [6] [ ] to turn on the camera.
- 3. Rotate the phone counter-clockwise to landscape view.
- 4. Aim the lens at the subject and make any adjustments.
- 5. Press [ ] I to start recording.
- 6. Touch or press [ la] to stop recording. The video is saved automatically.
- 7. Touch or press or press or record another video (step 4).

### View videos

In Idle mode, touch  $\longrightarrow$   $\longrightarrow$   $\longrightarrow$  Videos (twice)  $\longrightarrow$  My video clips  $\longrightarrow$  a video file (twice).

### Listen to music

Learn how to listen to music via the music player. Start by transferring files to your phone or memory card:

- Download from the wireless web. ▶ Browse the web
- Download from a PC with the optional Samsung PC Studio. ► Samsung PC Studio user manual
- Receive via Bluetooth. ▶ p. 41
- Copy to your memory card. ▶ p. 37
- Synchronise with Windows Media Player 11.
   ▶ p. 38

After transferring music files to your phone or memory card,

- 1. In Idle mode, touch  $\longrightarrow$   $\rightarrow$   $\bigcirc$ .
- 2. Select a music category → a music file.
- 3. Control playback using the following actions:
  - Touch the blue square on the screen to pause or resume playback.
  - Drag the blue square up or down to adjust volume.

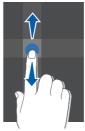

 Drag the blue square left or right to scan backward or forward in a file.

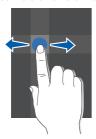

- Touch the arrow on the left side of the screen to open a playlist. Drag a music file into the music player window to play it.
- Touch the arrow on the right side of the screen to open the music player options.

### Browse the web

Learn to access and bookmark your favourite web pages.

### Browse web pages

- 2. Navigate web pages using the following keys:

| Key      | Function                         |
|----------|----------------------------------|
| ▲, ▼     | Scroll up or down on a web page  |
| A DE     | Enter a web address              |
| <b>L</b> | Open a list of saved bookmarks   |
| ■        | Access a list of browser options |

### Bookmark your favourite web pages

- 2. Enter a page title and a web address (URL).
- 3. Touch Save.

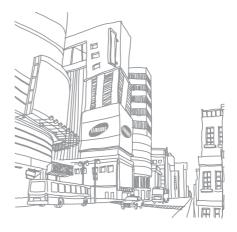

# using advanced functions

Learn how to perform advanced operations and use additional features of your mobile phone.

#### Use advanced call functions

Learn about your phone's additional calling capabilities.

#### View and dial missed calls

Your phone will display calls you have missed on the display. To dial the number of a missed call,

- 1. Touch a number or name.
- 2. Scroll to the missed call you want to dial.
- 3. Touch 1 to dial.

#### Call a recently dialled number

- In Idle mode, touch to display a list of recent numbers
- 2. Scroll to the number you want and touch 
  dial.

#### Hold a call or retrieve a held call

Touch 6 to place a call on hold or touch 6 to retrieve a held call.

#### Dial a second call

If your network supports this function, you can dial another number during a call:

- 1. Touch 6 to put the first call on hold.
- 2. Touch \$12, enter the second number to dial, and touch .
- 3. Touch 6 to switch between the two calls.
- To end the call on hold, touch ☐ → End → Held call.
- 5. To end the current call, touch  $\boldsymbol{\zeta}$  or  $\boldsymbol{x}$  .

#### Answer a second call

If your network supports this function, you can answer a second incoming call:

- Touch Accept to answer the second call.
   The first call is automatically placed on hold.
- 2. Touch 6 to switch between the calls.

#### Make a multiparty call (conference call)

- Call the first party you want to add to the multiparty call.
- While connected to the first party, call the second party.
   The first party is automatically placed on hold.
- 3. When connected to the second party, touch 

  → Join

- Repeat steps 1 and 2 to add more parties (if necessary).
- 5. To end the multiparty call, touch 💪 or 🗙.

#### Call an international number

- 1. In Idle mode, touch \$24 and touch and hold 0 to insert the + character
- 2. Enter the complete number you want to dial (country code, area code, and phone number), and then touch 7 to dial.

#### Call a contact from the Phonebook

You can call numbers directly from the Phonebook using stored contacts. ▶ p. 28

- 1. In Idle mode, touch  $\longrightarrow$   $\rightarrow$   $\bigcirc$ .
- 2. Scroll to the number you want to dial and touch to dial.

#### Use advanced Phonebook functions

Learn to create namecards, set speed dial numbers and create groups of contacts.

#### Create a namecard

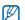

You can send your namecard by attaching it to a message or email or transferring it via the Bluetooth wireless feature

#### Set speed dial numbers

- 1. In Idle mode, touch  $\longrightarrow$   $\longrightarrow$   $\longrightarrow$  ...
- 2. Touch twice a number you want to set (2-9).

 Touch twice a contact to assign to the number and a number (if necessary).
 The contact is saved to the speed dial number.

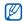

You can now call this contact from the dialling screen by touching and holding the assigned speed dial number.

#### Create a group of contacts

By creating groups of contacts, you can assign ringtones and caller ID photos to each group or send messages and emails to an entire group. Start by creating a group:

- 2. Touch the text input field.
- 3. Enter a group name and touch V
- 4. Touch Save.

- Touch Ringtone (twice) → a ringtone category → a ringtone → → Select.
- 7. Touch  $\blacksquare$   $\rightarrow$  Save.

#### Use advanced messaging functions

Learn to create templates and use templates to create new messages.

#### Create a text template

- 2. Touch to open a new template window.
- 3. Touch 📟

- 4. Enter your text and touch V
- 5. Touch

#### Create a multimedia template

- Create a multimedia message, with a subject and desired attachments, to use as your template. ▶ p. 25

The message is now saved as a multimedia template with a preset name, such as 'Birthday.'

#### Insert text templates in new messages

- 2. Touch the text input field.
- 3. Touch ☐ → Insert → Text template → a template.

# Create a message from a multimedia template

Your template opens as a new multimedia message.

#### Use advanced music functions

Learn to prepare music files and create playlists.

#### Copy music files to a memory card

- 1. Insert a memory card.
- 2. In Idle mode, touch → ➡ → Phone settings → PC connections → Mass storage → ➡.
- 3. Touch X to return to Idle mode.

- Using an optional PC data cable, connect the multifunction jack on your phone to a PC.
   When connected, a pop-up window will appear on the PC.
- 5. Select **Open folder to view files** in the pop-up window on the PC.
- 6. Copy files from the PC to the memory card.

# Synchronise your phone with Windows Media Player

- In Idle mode, touch : → → Phone settings → PC connections → Media Player → □□.
- 2. Touch X to return to Idle mode.

- Using an optional PC data cable, connect the multifunction jack on your phone to a PC with Windows Media Player installed.
   When connected, a pop-up window will appear on the PC.
- 4. Select **Sync digital media files to this device** in the pop-up window on the PC.
- 5. Edit or enter your phone's name in the pop-up window (optional), then click **Finish**.

#### Create a playlist

- 1. In Idle mode, touch  $\longrightarrow$   $\longrightarrow$  Playlists (twice).
- 2. Touch **□** → Create playlist.
- 3. Touch the text input field.
- 4. Enter a title for your new playlist and touch 🗸

- 5. Touch Save.
- 6. Select the new playlist.
- 7. Touch  $\blacksquare$   $\rightarrow$  Add  $\rightarrow$  Files.
- 8. Select the files you want to include and touch

#### Customise your music player settings

Learn to adjust the playback and sound settings for your music player.

- 1. In Idle mode, touch  $\longrightarrow$   $\longrightarrow$  ...
- 2. Touch → Player settings.
- 3. Adjust the settings to customise your music player.
- 4. Touch

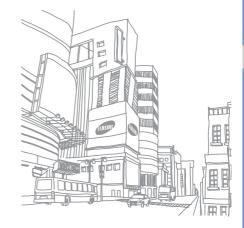

# using tools and applications

Learn how to work with your mobile phone's tools and additional applications.

#### Use the Bluetooth wireless feature

Learn about your phone's ability to connect to other wireless devices for exchanging data and using hands-free features.

#### Turn on the Bluetooth wireless feature

- To allow other devices to locate your phone, touch My phone's visibility (twice) → On.

#### Find and pair with other Bluetoothenabled devices

- In Idle mode, touch → → Bluetooth → My devices (twice) → Search new device.
- 2. Touch a device twice.

 Enter a PIN for the Bluetooth wireless feature or the other device's Bluetooth PIN, if it has one, and touch OK.

When the owner of the other device enters the same code or accepts the connection, pairing is complete.

# Send data using the Bluetooth wireless feature

- Select the file or item from one of your phone's applications that you want to send.

## Receive data using the Bluetooth wireless feature

- Enter the PIN for the Bluetooth wireless feature and touch OK (if necessary).
- 2. Touch **Yes** to confirm that you are willing to receive data from the device (if necessary).

#### Activate and send an SOS message

When you have an emergency, you can send an SOS message asking for help.

- 2. Touch **Sending SOS** to turn on the SOS messaging feature.
- 3. Touch Recipients to open the recipients list.

- 4. Touch 

  → Phonebook to open your contact list
- 5. Select the contacts you want and touch OK.
- 6. Select a number (if necessary).
- 7. Touch  $\blacksquare$   $\rightarrow$  **OK** to save the recipients.
- 8. Touch **Repeat** and set the number of times to repeat the SOS message.
- 9. Touch 

  → Yes.

To send an SOS message, the keys must be locked. Press the Volume key four times.

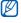

Once you send an SOS message, all phone functions will be suspended until you unlock the kevs.

#### Activate mobile tracker

When someone inserts a new SIM card in your phone, the mobile tracker feature will automatically send the contact number to two recipients to help you locate and recover your phone. To activate mobile tracker,

- 2. Touch the text input field.
- 3. Enter your password and touch V.

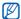

The first time you access mobile tracker, you will be prompted to create and confirm a password.

- 4. Touch Activation to turn on the mobile tracker.
- 5. Touch **Recipients** to open the recipients list.

- 6. Touch 

  → Phonebook to open your contact list.
- 7. Select a contact and then a number.
- 8. Touch  $\blacksquare$   $\rightarrow$  **OK**.
- 9. Touch Sender.
- 10. Enter the sender's name and touch V.
- 11. Touch  $\blacksquare$   $\rightarrow$  Save  $\rightarrow$  OK.

#### Record and play voice memos

Learn to operate your phone's voice recorder.

#### Record a voice memo

- 1. In Idle mode, touch  $\longrightarrow$   $\rightarrow$  Voice recorder.
- 2. Touch the blue square to start recording.

- 3. Speak your memo into the microphone (up to 1 hour).
- 4. When you are finished speaking, touch 
  Your memo is saved automatically.

#### Play a voice memo

- 1. From the voice recorder screen, touch
- 2. Select a file.
- 3. Control the playback using the following actions:
  - Touch the blue square to pause or resume playback.
  - Drag the blue square up or down to adjust volume.
  - Drag the blue square left or right to scan backward or forward in a file.
  - Touch 

    to stop playback.

# Use Java-powered games and applications

Learn to use games and applications powered by award-winning Java technology. Download games and applications from the wireless web.

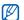

Depending on the software of the phone, the download of java files may not be supported.

#### Play games

- 1. In Idle mode, touch  $\longrightarrow$   $\longrightarrow$  Games.
- Select a game from the list and follow the onscreen instructions.

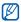

Available games may vary, depending on your service provider or region. Game controls and options may vary.

#### Launch applications

- 2. Touch to access a list of various options and settings for your application.

#### Create and view world clocks

Learn to view the time in another region or city and set world clocks to appear on your display.

#### Create a world clock

- 1. In Idle mode, touch  $\longrightarrow$   $\longrightarrow$  World clock.
- 2. Touch  $\blacksquare$   $\rightarrow$  Add.
- 3. Scroll left or right to select a time zone.
- 4. To set daylight saving time, select **Daylight** saving.

5. Touch **OK** to create your world clock.

#### Add a world clock to your display

View clocks with two different time zones on your display.

After you have created a world clock,

- 1. In Idle mode, touch  $\longrightarrow$   $\rightarrow$  World clock.
- 3. Scroll left or right to select Dual.
- 4. Touch

#### Set and use alarms

Learn to set and control alarms for important events.

#### Set a new alarm

- 1. In Idle mode, touch  $\longrightarrow -1$ .
- 2. Scroll to an empty alarm slot and touch it.
- Set alarm details.

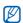

The auto power-up feature sets the phone to automatically turn on and sound the alarm at the designated time if the phone is turned off.

#### Stop an alarm

When the alarm sounds,

- Press any key to stop an alarm without snooze.
- Touch Snooze to stop an alarm with snooze or press any key to silence the alarm for the snooze period.

#### Deactivate an alarm

- 1. In Idle mode, touch  $\longrightarrow$   $\longrightarrow$
- 2. Scroll to the alarm you want to deactivate and touch it.
- 3. Touch Alarm activation to select Off.
- 4. Touch → Save.

#### Use the calculator

- 1. In Idle mode, touch  $\longrightarrow \blacksquare \rightarrow \Box$  Calculator.
- Use the keys that correspond to the calculator display to perform basic mathematical operations.

# Convert currencies or measurements

- 2. Enter the currencies or measurements and units in the appropriate fields.

#### Set a countdown timer

- 1. In Idle mode, touch  $\longrightarrow$   $\longrightarrow$  Timer.
- 2. Touch 🗷
- 3. Enter hours or minutes to count down and touch **OK**.
- Touch , ↓ ↓ ↓, or to begin, pause, or stop the countdown.
- When the timer expires, touch **OK** to stop the alert.

#### Use the stopwatch

- 1. In Idle mode, touch  $\longrightarrow$   $\longrightarrow$  Stopwatch.
- 2. Touch or to begin or record lap times.
- 3. When you are finished, touch ...
- 4. Touch 9 to clear recorded times.

#### Create a new task

- 1. In Idle mode, touch  $\longrightarrow$   $\rightarrow$  Task.
- 3. Enter the details of the task.
- 4. Touch → Save.

#### Create a text memo

- 1. In Idle mode, touch  $\longrightarrow$   $\longrightarrow$  Memo.
- 2. Touch → Create.
- 3. Touch the text input field.
- 4. Enter your memo text and touch V.
- 5. Touch  $\blacksquare$   $\rightarrow$  Save.

#### Manage your calendar

Learn to change the calendar view and create events.

#### Change the calendar view

- 2. Touch  $\blacksquare$   $\rightarrow$  View by  $\rightarrow$  Day or Week.

#### Create an event

- 2. Touch 

  → Create → an event type.
- 3. Enter the details of the event as required.
- 4. Touch → Save.

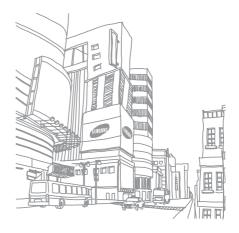

# overview of menu functions

To access Menu mode, touch in Idle mode.

1 Call log

2 Phonebook

3 Music Player

4 Internet

- 1 Go to homepage
- 2 Enter URL
- 3 Bookmarks
- 4 Saved page
- 5 History
- 6 Advanced
- 7 Browser settings

5 Messages

- 1 Create message
- 2 Inbox
- 3 Email inbox 4 Drafts
- 5 Outbox 6 Sentbox
  - My folder
- 8 Templates 9 Delete all
- 10 Settings
- 11 SOS messages 12 Memory status

#### 6 Mv files

Images Videos Sounds Other files Media album<sup>1</sup> Memory status

7 Calendar

8 Camera

9 Google/Bluetooth<sup>‡</sup>

#### 10 Applications<sup>‡‡</sup>

- Bluetooth
- 2 Games 3 Memo
- Task
- 5 Voice recorder 6 World clock
- 7 Calculator 8 Converter
- 9 Timer 10 Stopwatch
- 11 SIM application toolkit<sup>2</sup>

1 Alarm

12 Settinas

- Phone profiles
- 2 Time & date 3 Display & light settings
- 4 Phone settings
- 5 Call settings6 Security
- 7 Application settings
- 8 Network settings 9 Memory settings
- 10 Operator settings
- 11 Master reset
- Available only if supported by your service provider.
- Available only if supported by your SIM card.
- ‡ If the Google service is not available, Bluetooth will display in menu 9.
- ‡‡ If the Google service is not available, the order of submenus will change.

# troubleshooting

If you are having trouble with your mobile phone, try these troubleshooting procedures before contacting a service professional.

## When you turn on your phone, the following messages may appear:

| Message                      | Try this to solve the problem:                                                             |
|------------------------------|--------------------------------------------------------------------------------------------|
| Please<br>insert SIM<br>card | Ensure that the SIM card is installed correctly.                                           |
| Phone lock                   | When the phone lock feature is enabled, you must enter the password you set for the phone. |

| Message  | Try this to solve the problem:                                                                                                    |
|----------|----------------------------------------------------------------------------------------------------|
| PIN lock | When using the phone for the first time or when the PIN requirement is enabled, you must enter the PIN supplied with the SIM card. You can disable this feature by using the PIN lock menu. |
| PUK lock | Your SIM card is blocked, usually as a result of entering your PIN incorrectly several times. You must enter the PUK supplied by your service provider.                                     |

## Your phone displays "No service" or "Network error."

- When you are in areas with weak signals or poor reception, you may lose reception. Move to another area and try again.
- You cannot access some options without a subscription. Contact your service provider for more details.

#### You enter a number, but the call is not dialled.

- Ensure that you have touched
- Ensure that you have accessed the right cellular network.
- Ensure that you have not set call barring for the phone number.

#### Another caller cannot reach you.

- Ensure that your phone is turned on.
- Ensure that you have accessed the right cellular network.

 Ensure that you have not set call barring for the phone number.

#### Another caller cannot hear you speaking.

- Ensure that you are not covering the built-in microphone.
- Ensure that the microphone is close to your mouth.
- If using a headset, ensure that it is properly connected.

#### The phone beeps and the battery icon flashes.

Your battery is low. Recharge or replace the battery to continue using the phone.

#### The audio quality of the call is poor.

- Ensure that you are not blocking the phone's internal antenna.
- When you are in areas with weak signals or poor reception, you may lose reception. Move to another area and try again.

### You select a contact to call, but the call is not dialled.

- Ensure that the correct number is stored in the contact list.
- · Re-enter and save the number, if necessary.

# The battery does not charge properly or sometimes the phone turns itself off.

- The battery terminals may be dirty. Wipe both gold-coloured contacts with a clean, soft cloth and try charging the battery again.
- If the battery will no longer charge completely, dispose of the old battery properly and replace it with a new battery.

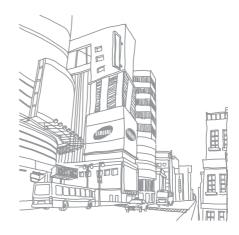

# index

#### alarms

creating, 45 deactivating, 46 stopping, 46

#### battery

charging, 18 installing, 16 low battery indicator, 19

#### Bluetooth

activating, 40 receiving data, 41 sending data, 41

#### browser

see web browser, 31

#### calculator

see tools, calculator, 46

#### calendar

see tools, calendar, 48

#### calls

advanced functions, 33 answering additional calls, 34 answering, 25 basic functions, 24 dialling additional calls, 34 dialling missed calls, 33 from the Phonebook, 35 international numbers, 35 making, 24

multiparty, 34 placing on hold, 34 recently dialled, 33 retrieving held calls, 34 viewing missed, 33

#### clock

see world clock, 44

#### conference calls

see calls, multiparty, 34

#### contacts

adding, 28 creating groups, 36 finding, 28 converter memory card 19 offline profile 21 see tools, converter, 46 messages phone lock 24 sending email, 26 countdown timer photos see tools, countdown timer. sendina multimedia. 25 capturing, 29 47 sending text, 25 viewing, 29 viewing email, 28 headset 25 ringtone 23 viewina multimedia. 27 internet viewing text, 27 silent profile 23 see web browser, 31 mobile tracker 42 SIM card 16 Java multimedia SOS message 41 accessing applications, 44 see messages, 25 launching games, 44 stopwatch see tools, stopwatch, 47 music player key tones 23 creating playlists, 38 templates lock customising, 39 insertina, 37 see phone lock. 24 synchronising, 38 multimedia. 37 memo text, 36 namecards 35 see text or voice memos

| text creating memos, 47                              | playing, 43 recording, 43                                    |  |
|------------------------------------------------------|--------------------------------------------------------------|--|
| entering, 26<br>messages, 25                         | volume<br>call volume, 25                                    |  |
| timer                                                | key tone volume, 23                                          |  |
| see tools, timer, 47                                 | wallpaper 24                                                 |  |
| tools<br>alarm, 45<br>calculator, 46<br>calendar, 48 | web browser<br>adding bookmarks, 32<br>launching homepage, 3 |  |
| converter, 46                                        | Windows Media Player 38                                      |  |
| countdown timer, 47 stopwatch, 47                    | world clock<br>creating, 44                                  |  |
| videos<br>capturing, 29<br>viewing, 30               | setting dual display, 45                                     |  |

voice memos

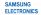

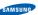

#### Declaration of Conformity (R&TTE)

#### We, Samsung Electronics

declare under our sole responsibility that the product

#### GSM Mobile Phone : SGH-F700

to which this declaration relates, is in conformity with the following standards and/or other normative documents.

| SAFETY | EN 60950-1: 2001+A11:2004                                                                                                    |
|--------|----------------------------------------------------------------------------------------------------|
| EMC    | EN 301 489-01 V1.5.1 (11-2004)<br>EN 301 489-07 V1.2.1 (08-2002)<br>EN 301 489-17 V1.2.1 (08-2002)<br>EN 301 489-24 V1.2.1 (11-2002) |
| SAR    | EN 50360 : 2001<br>EN 62209-1 : 2006                                                                                                 |
| RADIO  | EN 301 511 V9.0.2 (03-2003)<br>EN 300 328 V1.6.1 (11-2004)<br>EN 301 908-1 V3.2.1 (05-2007)<br>EN 301 908-2 V2.2.1 (01-2002)         |

We hereby declare that [all essential radio test suites have been carried out and that] the above named product is in conformity to all the essential requirements of Directive 1999/6/EC.

The conformity assessment procedure referred to in Article 10 and detailed in Annex[IV] of Directive 1999/5/EC has been followed with the involvement of the following Notified Body(ies):

BABT, Balfour House, Churchfield Road, Walton-on-Thames, Surrey, KT12 2TD, UK\* Identification mark: 0168

The technical documentation kept at:

<€0168

#### Samsung Electronics QA Lab.

which will be made available upon request. (Representative in the EU)

Samsung Electronics Euro QA Lab. Blackbushe Business Park, Saxony Way, Yateley, Hampshire, GU46 6GG, UK\*

y. c. palez

2007.09.28 (place and date of issue) Yong-Sang Park / S. Manager (name and signature of authorised person)

\* It is not the address of Samsung Service Centre. For the address or the phone number of Samsung Service Centre, see the warranty card or contact the retailer where you purchased your phone.

Some of the contents in this manual may differ from your phone depending on the software of the phone or your service provider.

### SAMSUNG ELECTRONICS

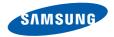

World Wide Web http://www.samsungmobile.com Printed in Korea Code No.:GH68-17059A English (EU). 01/2008. Rev. 1.0